# imall

Chipsmall Limited consists of a professional team with an average of over 10 year of expertise in the distribution of electronic components. Based in Hongkong, we have already established firm and mutual-benefit business relationships with customers from, Europe, America and south Asia, supplying obsolete and hard-to-find components to meet their specific needs.

With the principle of "Quality Parts, Customers Priority, Honest Operation, and Considerate Service", our business mainly focus on the distribution of electronic components. Line cards we deal with include Microchip, ALPS, ROHM, Xilinx, Pulse, ON, Everlight and Freescale. Main products comprise IC, Modules, Potentiometer, IC Socket, Relay, Connector. Our parts cover such applications as commercial, industrial, and automotives areas.

We are looking forward to setting up business relationship with you and hope to provide you with the best service and solution. Let us make a better world for our industry!

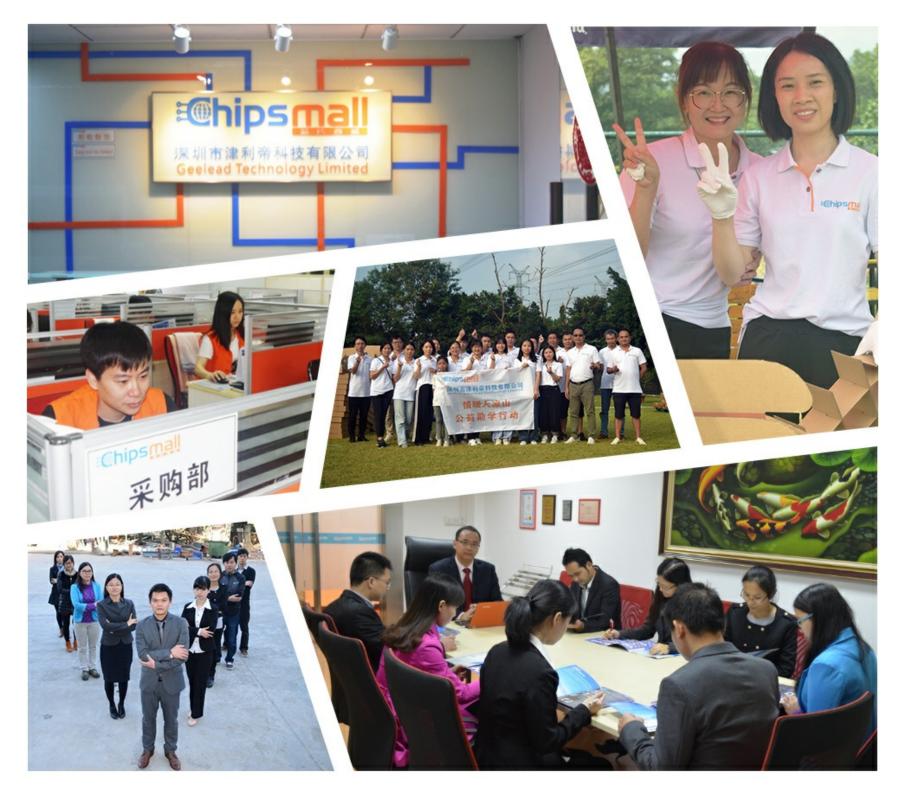

# Contact us

Tel: +86-755-8981 8866 Fax: +86-755-8427 6832 Email & Skype: info@chipsmall.com Web: www.chipsmall.com Address: A1208, Overseas Decoration Building, #122 Zhenhua RD., Futian, Shenzhen, China

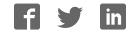

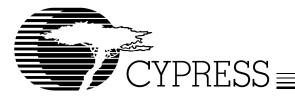

CY3670

## PTG Programming Kit

#### Features

- · Supports multiple Cypress EPROM Field Programmable Clock Generators: CY2071AF, CY2291F, CY2292F, CY2292FZ, CY2907F8, and CY2907F14
- Separate device-specific socket adapters
- · Allows quick and easy prototyping
- · Compact design for ease of portability
- Easy to use interface: Windows 95, Windows 98, and Windows NT 4.0 compatible
- User-friendly CyClocks<sup>TM</sup> software for JEDEC file development

#### **Functional Description**

The CY3670 FTG programming kit provides users with a PC the ability to program Cypress EPROM Field-Programmable Clock Generators quickly and easily. The two setup require-ments are a power connection and a serial port connection with the PC, as shown in Figure 1.

Using CyClocks<sup>TM</sup> software, users configure their parts to given specifications and generate the corresponding JEDEC file.

#### **Kit Contents**

- Programmer Unit
- Serial Port Cable
- AC/DC Adapter
- CD containing
- CvClocks<sup>TM</sup> Software
- CY\_FTG\_V2 Programmer Software
- Datasheets of supported devices

Device-specific socket adapters for the CY2071AF and CY2292F (socket adapters for the other devices are available separately)

In addition, CyClocks<sup>TM</sup> software has PPM optimization and power calculations.

The JEDEC file is then loaded into the CY FTG V2 software that communicates with the programmer. The CY\_FTG\_V2 software also has blank-check capabilities along with the ability to read, verify and view the EPROM table from a programmed device. This procedure is outlined in Figure 1

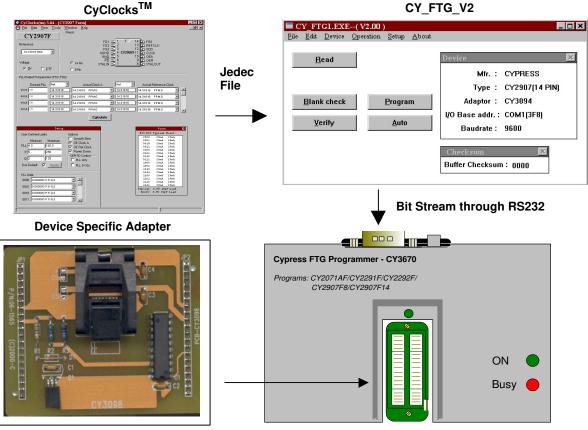

#### Figure 1. Programming Procedure

#### CY FTG V2

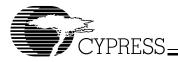

#### Set Up

#### Hardware

The CY3670 FTG programming kit has a very simple setup procedure. As shown in *Figure 2*, the two connections are the power and the RS232 cable to the computer. The programmer must be hooked up to a PC through a serial port and must

receive power through the included AC/DC adapter which is, in turn, hooked up to a standard 110V/220V wall outlet. Then, using the appropriate adapter for the device that is to be programmed, everything needed to program the part is complete.

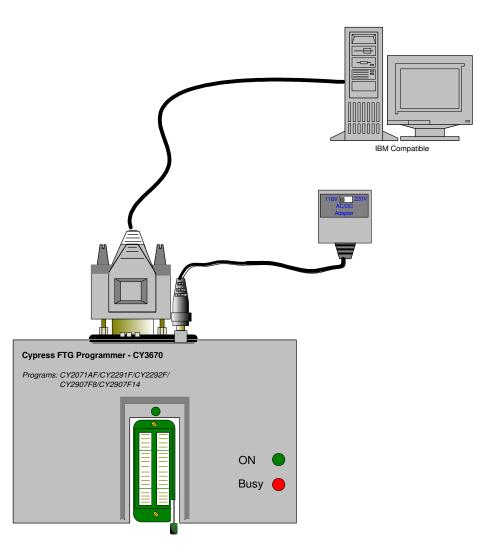

#### Figure 2. FTG Programming Kit Setup<sup>[1]</sup>

#### Note:

1. When plugging the AC/DC adapter into an outlet, be sure to set the 110V/220V switch to the correct setting (110V in the US) as shown on the power adapter in Figure 2. If no switch exists it will automaically select between 110V and 220V.

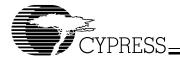

*Figure 3* is a close up of the socket and illustrates the correct orientation for placing the device in the socket. The device should be placed according to the device placement that

appears on each adapter. The dots correspond to pin 1 of the device.

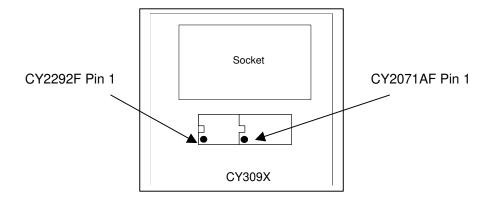

#### Figure 3. Device Orientation Diagram On The Adapter

### Software<sup>[2]</sup>

Setting up the software is just as easy as setting up the hardware. The included CD contains CyClocks<sup>TM</sup>, CY\_FTG\_V2, a readme file, and a folder containing datasheets. The readme file contains information on programming procedures and should be read first...

should be read first. To install CyClocks<sup>TM</sup>, simply run the setup file in the CyClocks<sup>TM</sup> folder. It prompts the user with a few questions and the goes through a self-install procedure.

goes through a self-install procedure. The CY\_FTG\_V2 software does not require installation. Simply copy the CY\_FTG\_V2 directory from the CD to the desired location on your machine. A COM port and BAUD rate must be set the first time CY\_FTG\_V2 is run.

#### Adapters

Depending on the device to be programmed, the appropriate adapter may be included in the kit, or can be ordered from Cypress Semiconductor. To order an adapter, contact your local Cypress FAE or go to http://www.cypress.com/design/store/eprom.html. Table 1 below lists the available adapters and their corresponding devices.

| Adapter Number | Programming Device |
|----------------|--------------------|
| CY3093         | CY2291F            |
| CY3095         | CY2292F            |
| CY3096         | CY2071AF           |
| CY3097         | CY2907F8           |
| CY3098         | CY2907F14          |
| CY3099         | CY2292FZ           |

Notes:

2. Be sure to check for CyClocks<sup>TM</sup> updates at http://www.cypress.com/design/products/clock/clocks.html

#### **Ordering Information**

| Ordering Code | Operating Voltage |
|---------------|-------------------|
| CY3670        | 110V / 220V       |

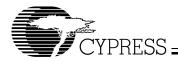

| Document Title: CY3670 PTG Programming Kit<br>Document Number: 38-07410 |         |               |                    |                       |
|-------------------------------------------------------------------------|---------|---------------|--------------------|-----------------------|
| REV.                                                                    | ECN NO. | Issue<br>Date | Orig. of<br>Change | Description of Change |
| NEW                                                                     | 114457  | 03/22/02      | CKN                | New Datasheet         |

© Cypress Semiconductor Corporation, 2002. The information contained herein is subject to change without notice. Cypress Semiconductor Corporation assumes no responsibility for the use of any circuitry other than circuitry embodied in a Cypress Semiconductor product. Nor does it convey or imply any license under patent or other rights. Cypress Semiconductor does not authorize its products for use as critical components in life-support systems where a malfunction or failure may reasonably be expected to result in significant injury to the user. The inclusion of Cypress